# **SAFEXPERT VORLAGENPROJEKTE**

**CEF** 

**Randförder** 

Safexpert

Horizontal<br>Isetzeinrichtu

Vertikal -

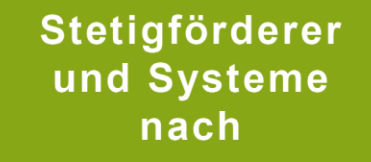

EN 619:2002+A1:2010

# Safexpert

O

O

O

O

O

Ō

www.ibf.at

Vorlagenprojekte für Kettenförderer **Bandförderer** Rollenbahnen Hängeförderer Horizontal-Umsetzeinrichtung Vertikal-Umsetzeinrichtung

**IHR PARTNER ZUR EFFIZIENTEN CE-KENNZEICHNUNG** 

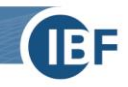

## **Inhalt**

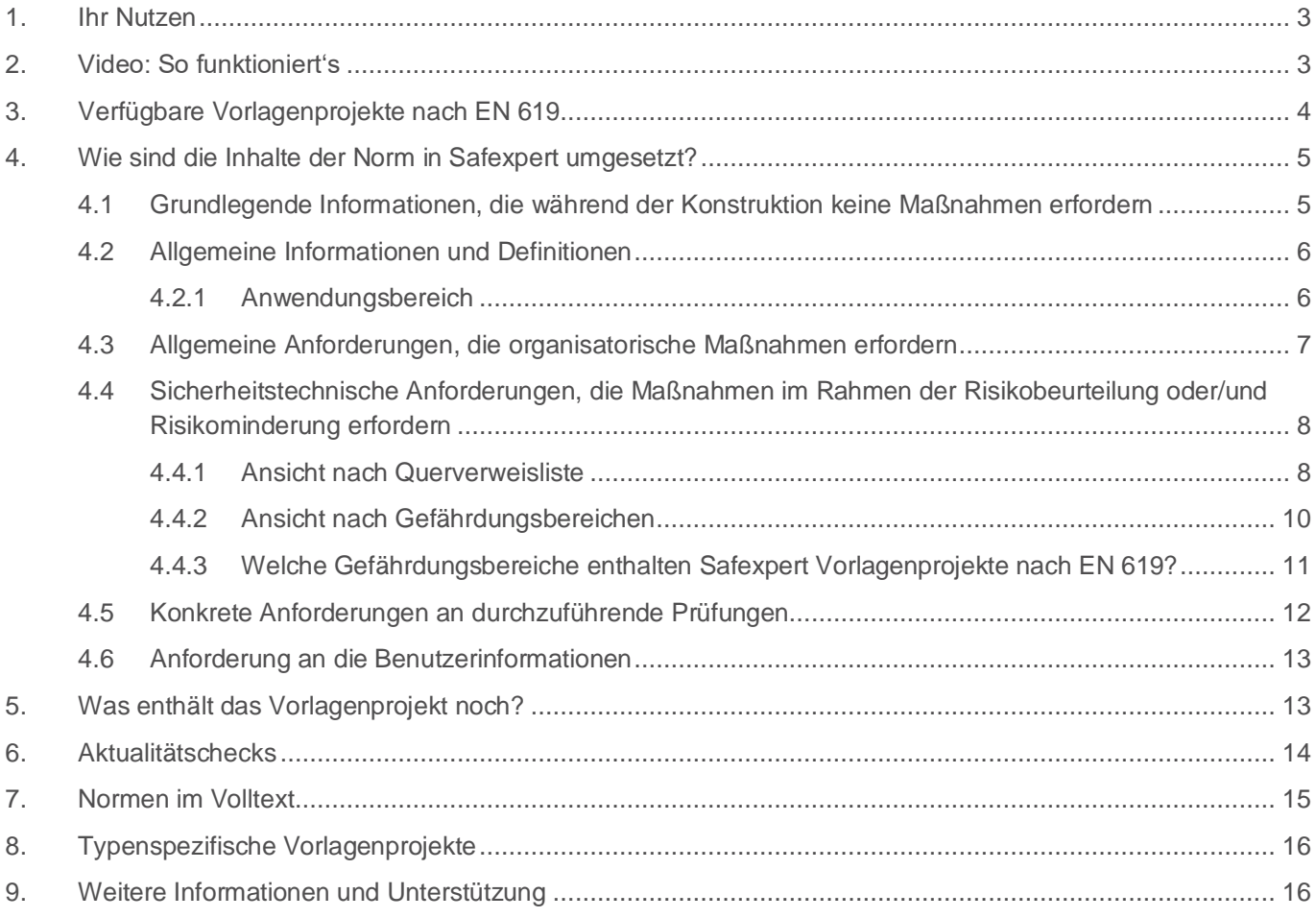

**In diesem Dokument erfahren Sie, wie Sie die Safexpert Vorlagenprojekte nach EN 619:2002+A1:2010 bei der Risikobeurteilung und im Konformitätsbewertungsverfahren nach Maschinenrichtlinie unterstützen.**

## <span id="page-2-0"></span>**1. Ihr Nutzen**

Kopieren, anpassen, fertig. Das wünschen sich unsere Kunden, seit wir vor mehr als 20 Jahren die erste Version von Safexpert auf den Markt gebracht haben.

Jetzt ist es endlich soweit! Mit der TÜV Rheinland Industrie Service GmbH steht uns ein kompetenter Partner zur Verfügung, der auf Basis der Norm EN 619 Safexpert Vorlagenprojekte für Stetigförderer und Systeme entwickelt hat und anbietet.

Die Safexpert Vorlagenprojekte enthalten jeweils:

- Querverweis- und Aufgabenliste
- Risikobeurteilungs-Vorlage
- Checkliste zur Zusammenstellung der Benutzerinformationen
- Prüflisten (Konstruktion, Herstellung, Zusammenbau)

Ergänzend dazu enthält jedes Vorlagenprojekt aus der Norm herausgearbeitete Informationen zum Anwendungsbereich sowie eine Zusammenstellung der angewandten Normen und EU-Richtlinien.

Besonders begeistern werden Sie die Aktualitäts- und Statuschecks. Diese unterstützen Sie dabei, stets den Überblick über alle bereits erledigten und noch offenen Punkte zu behalten und täglich darüber informiert zu bleiben, ob Änderungen in Normen Auswirkungen auf Ihre sicherheitstechnischen Lösungen in aktuellen Projekten haben. Diese digitalen Analysen erledigen in wenigen Sekunden, wofür Sie manuell je nach Projektumfang mehrere Tage oder sogar Wochen benötigen würden! Diese Analysen werden Ihr sicherheitstechnisches Projektmanagement maßgeblich auf völlig neue Beine stellen!

## <span id="page-2-1"></span>**2. Video: So funktioniert's**

Werfen Sie einen Blick in unser Kompaktvideo. Hier erfahren Sie, wie Sie mit Safexpert Vorlagenprojekten viel Zeit und Geld sparen können:

[www.ibf.at/safexpert-vorlagenprojekte](http://www.ibf.at/safexpert-vorlagenprojekte)

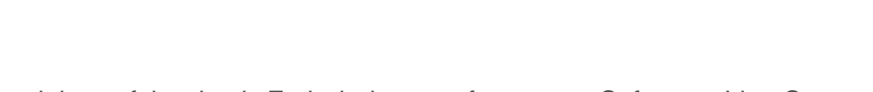

Die Auslieferung der Safexpert Vorlagenprojekte erfolgt durch Freischaltung auf unserem Safexpert Live Server. Durch einige wenige Klicks werden alle Komponenten inklusive eines Informationsblattes sowie dem "Leitfaden zur Anwendung von Safexpert Vorlagen" auf Ihrem System installiert. Dann beginnen Sie sofort mit Ihrer produktiven Arbeit!

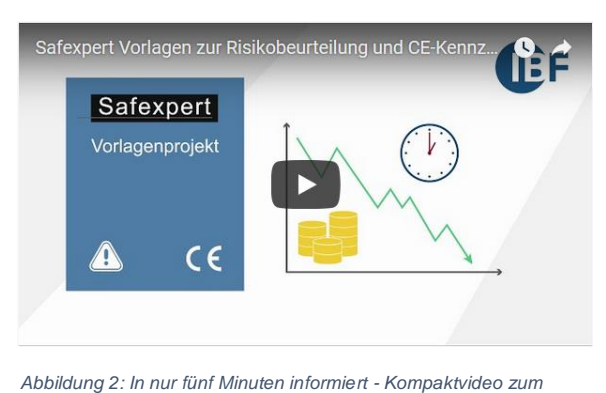

*Nutzen und zur Anwendung von Safexpert Vorlagenprojekten*

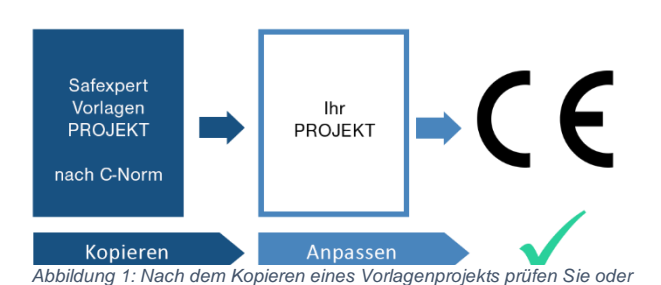

*Mitglieder Ihres Projektteams, welche Vorgaben aus dem Vorlagenprojekt für Ihr konkretes Projekt passen, nehmen die erforderlichen Ergänzungen und Korrekturen vor und definieren die einzelnen Punkte als "Erledigt".*

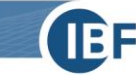

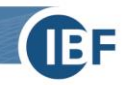

## <span id="page-3-0"></span>**3. Verfügbare Vorlagenprojekte nach EN 619**

Ein Bandförderer weist andere Gefährdungen auf als zum Beispiel eine Rollenbahn. Dadurch gelten für die verschiedenen Typen nicht alle Anforderungen der Norm.

Damit Sie mit Ihrer Risikobeurteilung und Konformitätsbewertung möglichst rasch ans Ziel kommen, haben die Experten vom TÜV für die unterschiedlichen in der Norm behandelten Stetigförderer und Systeme je ein eigenes Safexpert Vorlagenprojekt entwickelt:

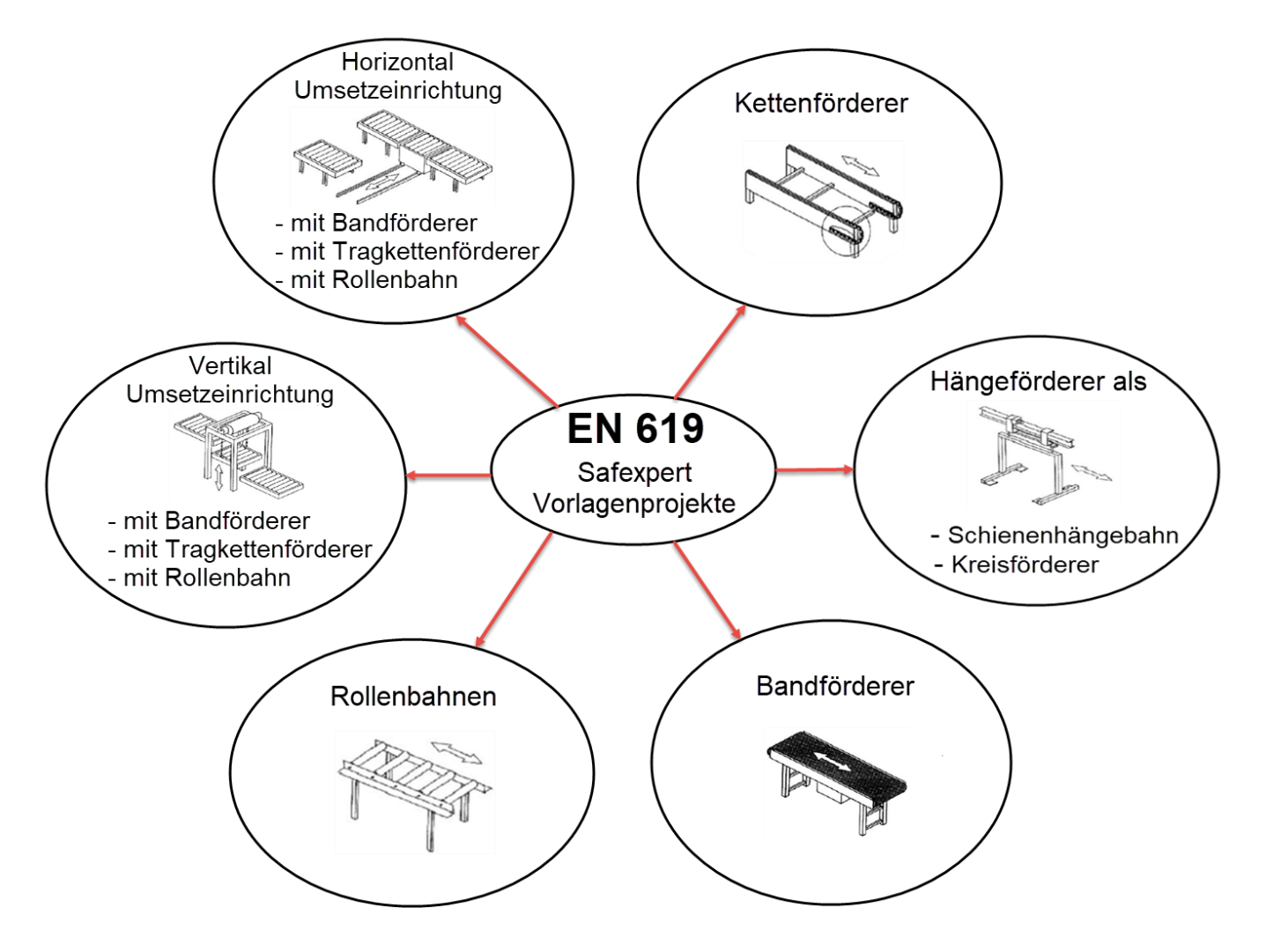

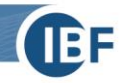

## <span id="page-4-0"></span>**4. Wie sind die Inhalte der Norm in Safexpert umgesetzt?**

Die Inhalte einer Norm lassen sich in sechs Arten einteilen:

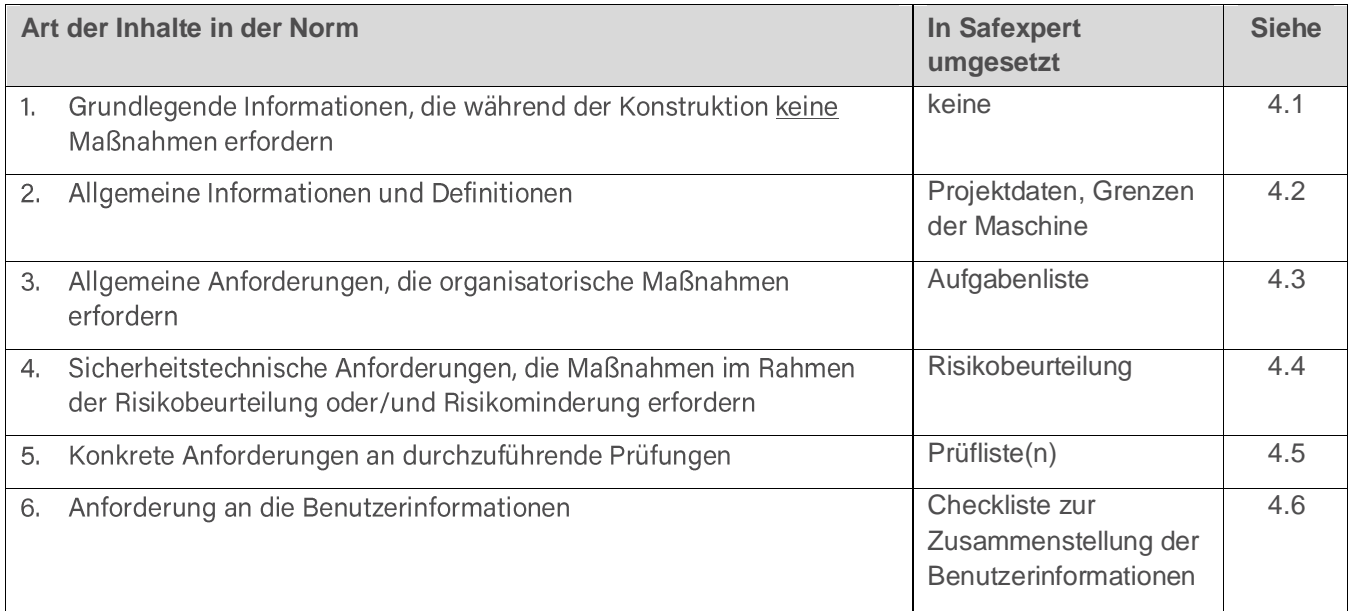

In den folgenden Abschnitten erfahren Sie einige Details, wie die Anforderungen in den Vorlagenprojekten umgesetzt wurden:

#### <span id="page-4-1"></span>**4.1 Grundlegende Informationen, die während der Konstruktion keine Maßnahmen erfordern**

Das sind zum Beispiel Informationen, welches Technische Komitee die Norm hergestellt hat. Derartige Informationen haben in der Regel keinen Einfluss auf die Entwicklung und Konstruktion einer Maschine. Diese Inhalte können in der Norm im Volltext im PDF-Format eingesehen werden. Eine weitere Berücksichtigung im Vorlagenprojekt ist zweckmäßiger Weise nicht erfolgt.

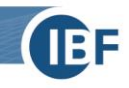

#### <span id="page-5-0"></span>**4.2 Allgemeine Informationen und Definitionen**

#### <span id="page-5-1"></span>4.2.1 Anwendungsbereich

Wie die meisten sicherheitstechnischen Normen enthält auch EN 619 im Abschnitt 1 Informationen zum Anwendungsbereich. Diese wurden soweit als möglich in das Register "Projektdaten" eingearbeitet:

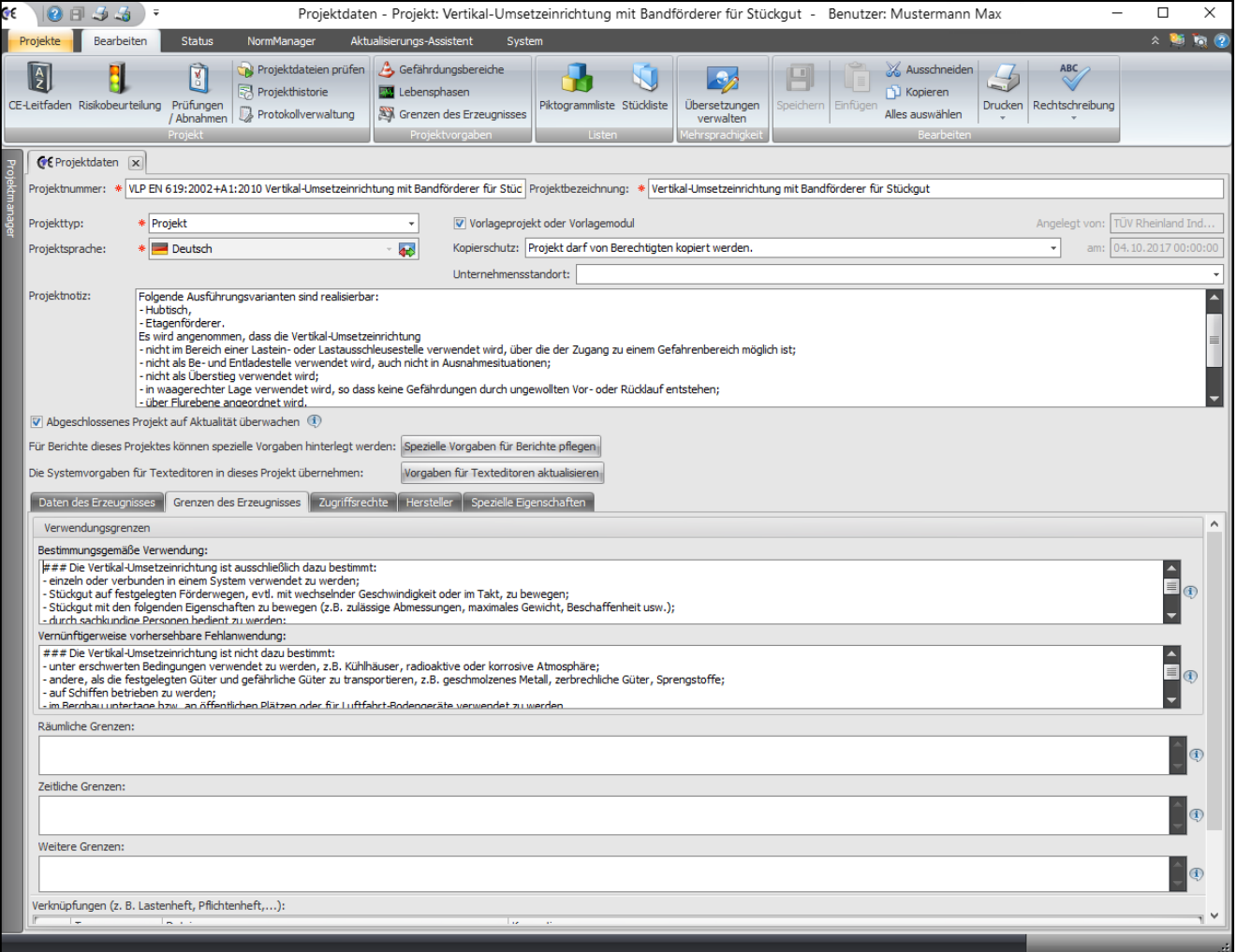

Die mit "###" gekennzeichneten Stellen signalisieren, dass Sie oder Ihre Teammitglieder die Angaben überprüfen und ggf. anpassen bzw. ergänzen müssen!

#### **Wichtiger Hinweis:**

Die harmonisierte europäische Norm EN ISO 12100 fordert in Abschnitt 5.3.1:

*"Risikobeurteilung beginnt mit der Festlegung der Grenzen der Maschine unter Berücksichtigung sämtlicher Phasen der Lebensdauer der Maschine."*

<span id="page-5-2"></span>Daher ist es besonders wichtig, vor der Anwendung des Vorlagenprojekts zu prüfen, ob das zu entwickelnde Produkt in den Anwendungsbereich der EN 619 fällt. Andernfalls ist auch das Vorlagenprojekt als Kopiervorlage nicht geeignet!

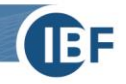

#### <span id="page-6-1"></span>**4.3 Allgemeine Anforderungen, die organisatorische Maßnahmen erfordern**

Diese Anforderungen wurden in die Aufgabenliste eingearbeitet und in das Vorlagenprojekt übernommen:

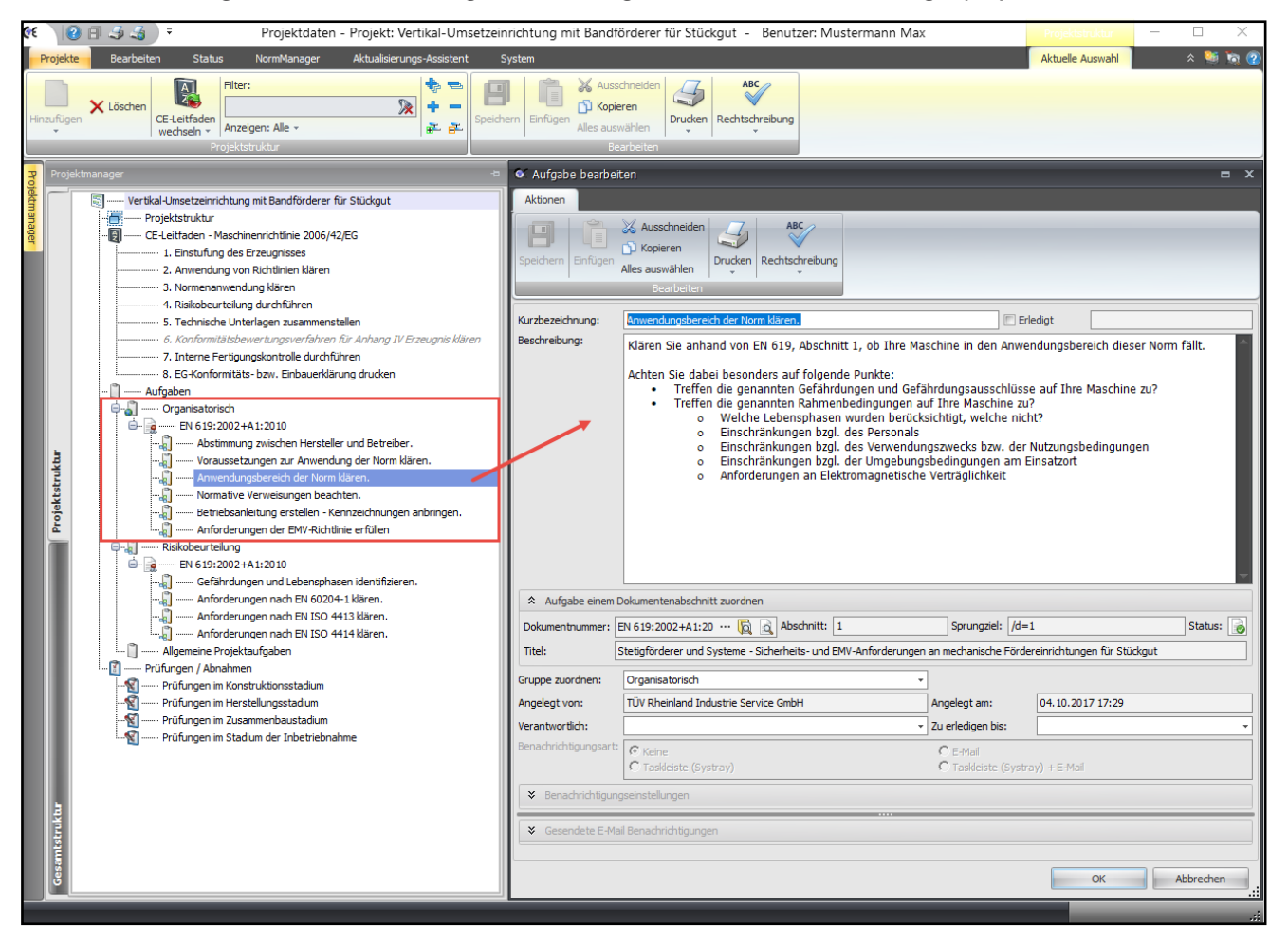

<span id="page-6-0"></span>Die Auflistung der organisatorischen Aufgaben unterstützt Sie dabei, jene Anforderungen der Norm bereits beim Projektstart zu berücksichtigen, die zu einem späteren Zeitpunkt im Projektverlauf nicht mehr nachgeholt werden können!

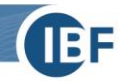

#### <span id="page-7-1"></span>**4.4 Sicherheitstechnische Anforderungen, die Maßnahmen im Rahmen der Risikobeurteilung oder/und Risikominderung erfordern**

Diese Anforderungen wurden im Wesentlichen aus den Kapiteln 4 und 5 der Norm herausgearbeitet und in die Risikobeurteilung eingearbeitet. Die Aufbereitung dieser Inhalte erzeugt bei der Entwicklung des Safexpert Vorlagenprojekts den mit Abstand größten Aufwand aber auch den größten Nutzen für Sie als Anwender.

Die komfortablen Funktionen für die unterschiedliche Darstellung der Risikobeurteilung in Safexpert unterstützen Sie dabei, in der Risikobeurteilung stets den Überblick zu bewahren:

#### <span id="page-7-0"></span>4.4.1 Ansicht nach Querverweisliste

Diese Ansicht listet die in die Querverweisliste eingearbeiteten Kapitel der Norm auf. Diese Darstellung bringt Ihnen mehrfachen Nutzen:

1. Punkt 4 der Liste enthält eine Auflistung der "relevanten Gefährdungen"<sup>1</sup>. Die rot markierten Gefährdungen wurden als "signifikante Gefährdungen"<sup>2</sup> vorbewertet. Für diese Gefährdungen wurden bereits Lösungsvorschläge aus der Norm eingearbeitet:

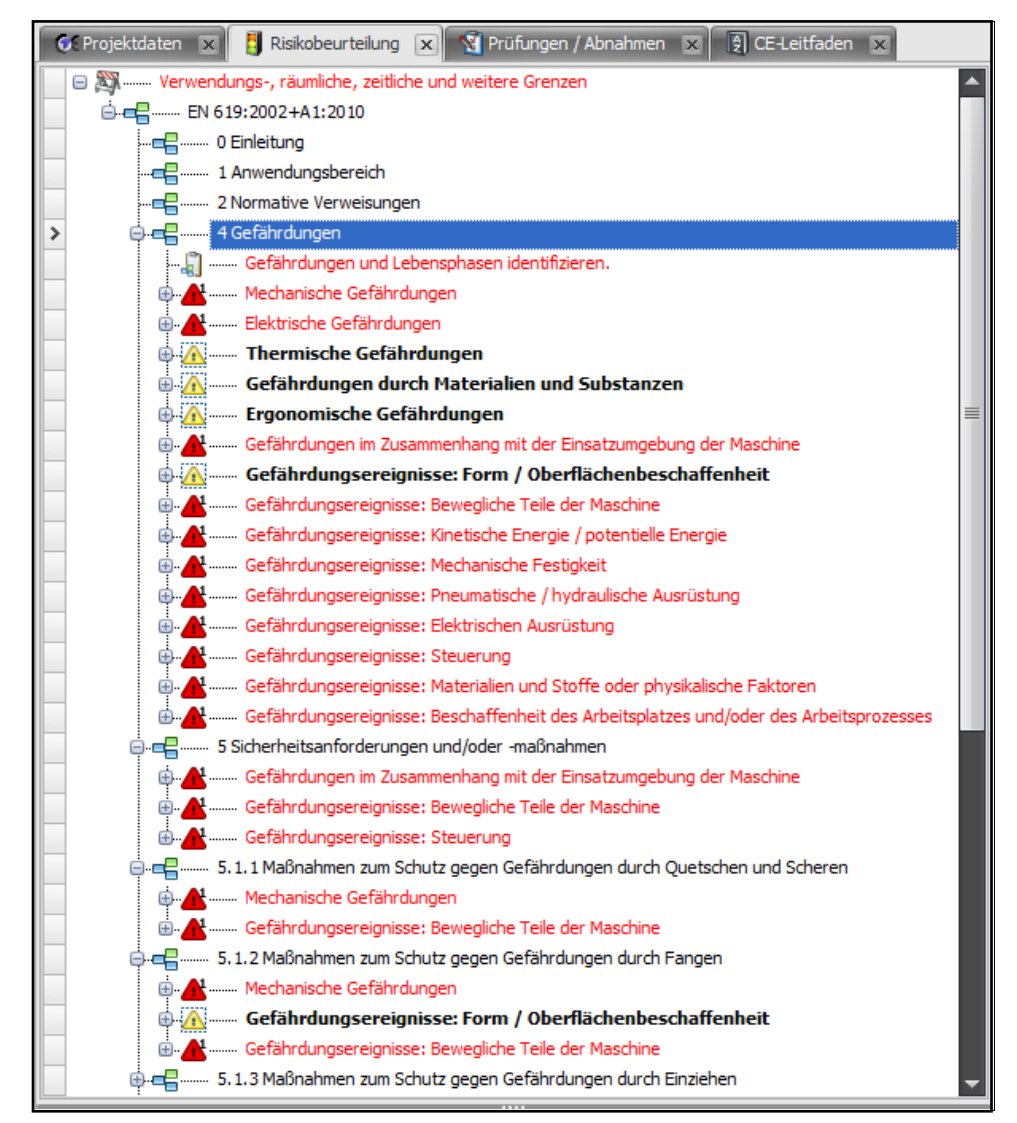

<sup>1</sup> EN ISO 12100, 3.7

<sup>2</sup> EN ISO 12100, 3.8

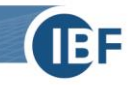

2. Abschnitt 5 der Norm enthält konkrete sicherheitstechnische Anforderungen und Lösungsvorschläge zur Risikominderung. Die für die Risikobeurteilung relevanten Abschnitte wurden in die Querverweisliste aufgenommen. In der Ansicht nach Querverweisen ist nun ersichtlich, mit welchen Maßnahmen welche Gefährdungen gemindert werden müssen, damit der jeweilige Abschnitt der Norm erfüllt wird:

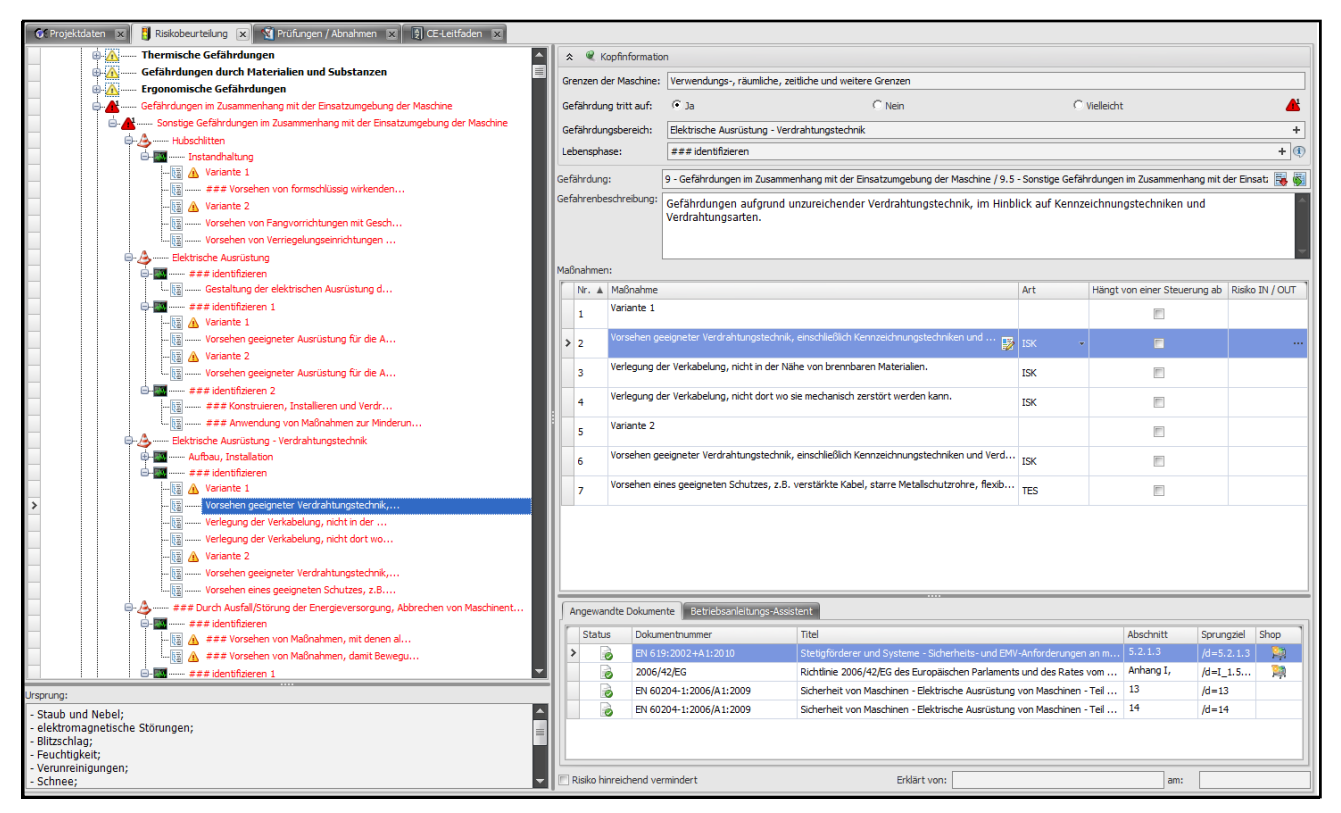

- 3. Die Norm enthält keine Informationen zu den relevanten Lebensphasen. Daher wurden die Lebensphasen nicht benannt und mit "### identifizieren" gekennzeichnet. Verwenden Sie die mit "### identifizieren" bezeichnete Lebensphase als Kopiervorlage und benennen Sie sie dann um (z.B. Instandhaltung …). Die jeweiligen Gefährdungsbeschreibungen und die dazugehörigen Lösungsvarianten wurden in das Vorlagenprojekt eingearbeitet. Sie müssen im Konstruktionsprozess nur noch die Lösung löschen, die Sie nicht wählen möchten. Selbstverständlich können Sie die vorgeschlagenen Lösungen nach Belieben anpassen.
- 4. **Besonders wichtig:** Im Register "Angewandte Dokumente" wurde für jede einzelne sicherheitstechnische Maßnahme eingetragen, welche Normen bzw. Normenabschnitte bei der Entwicklung der Lösungen berücksichtigt wurden. Diese Daten verwendet Safexpert beim Öffnen des Projekts zur Prüfung, ob alle sicherheitstechnischen Maßnahmen (noch) den angewandten Normen oder EU-Richtlinien entsprechen! Diese Funktion wird Ihr sicherheitstechnisches Projektmanagement im Zusammenhang mit Normen auf völlig neue Beine stellen. Weitere Informationen dazu finden Sie in Abschnit[t 6.](#page-13-0)

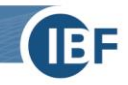

#### <span id="page-9-0"></span>4.4.2 Ansicht nach Gefährdungsbereichen

Diese Darstellung liefert in der Risikobeurteilungspraxis die größte Transparenz und Übersicht. Es ist sofort ersichtlich, an welchem Gefährdungsbereich in welchen Lebensphasen welche Gefährdungen auftreten und welche Maßnahmen die Norm zur Risikominderung vorschlägt:

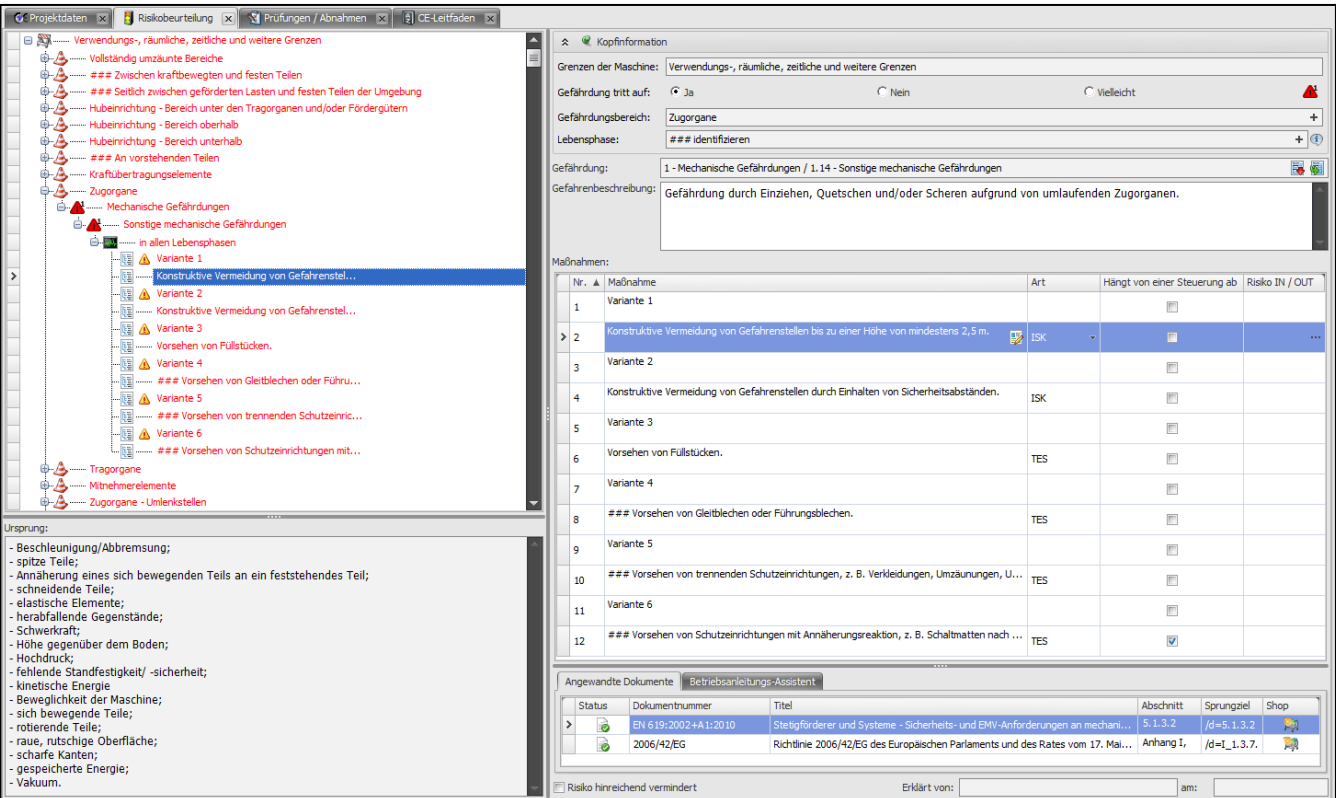

Löschen Sie einfach die Lösungsvarianten, die Sie nicht nutzen möchten, passen die gewünschte Lösung ggf. an und setzen danach das Flag "Risiko hinreichend vermindert":

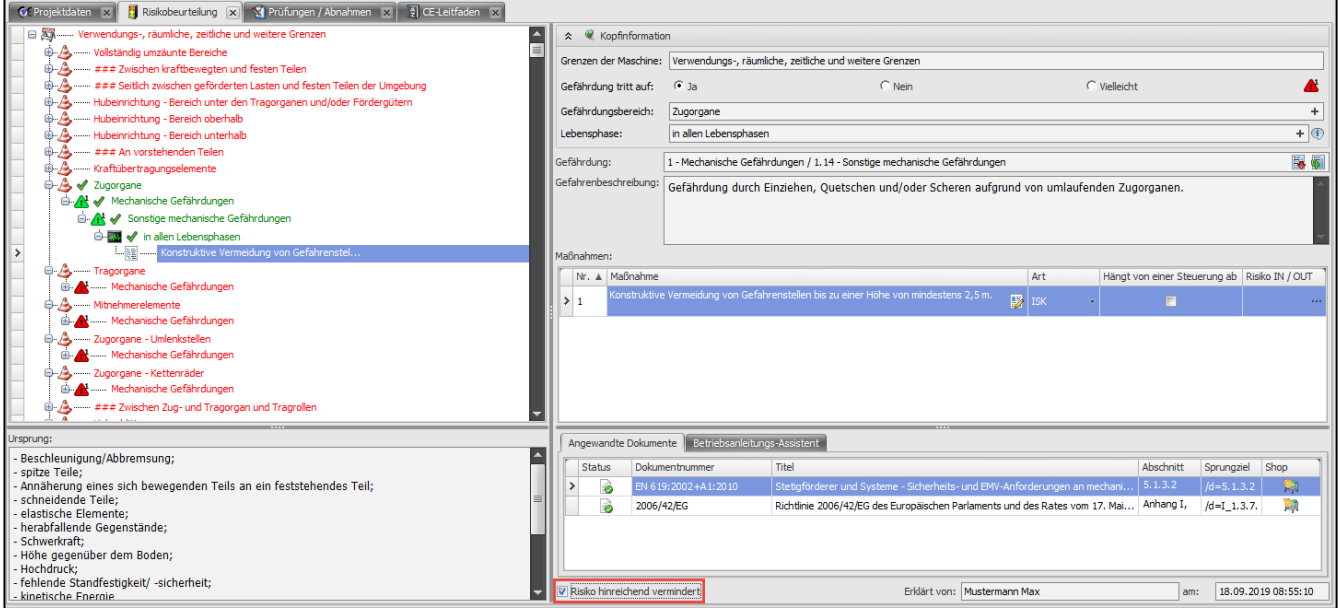

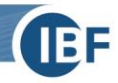

#### <span id="page-10-0"></span>4.4.3 Welche Gefährdungsbereiche enthalten Safexpert Vorlagenprojekte nach EN 619?

Für die einzelnen Typen von Stetigförderern sind typenspezifische Gefährdungsbereiche im Vorlagenprojekt im Fenster "Gefährdungsbereiche" enthalten.

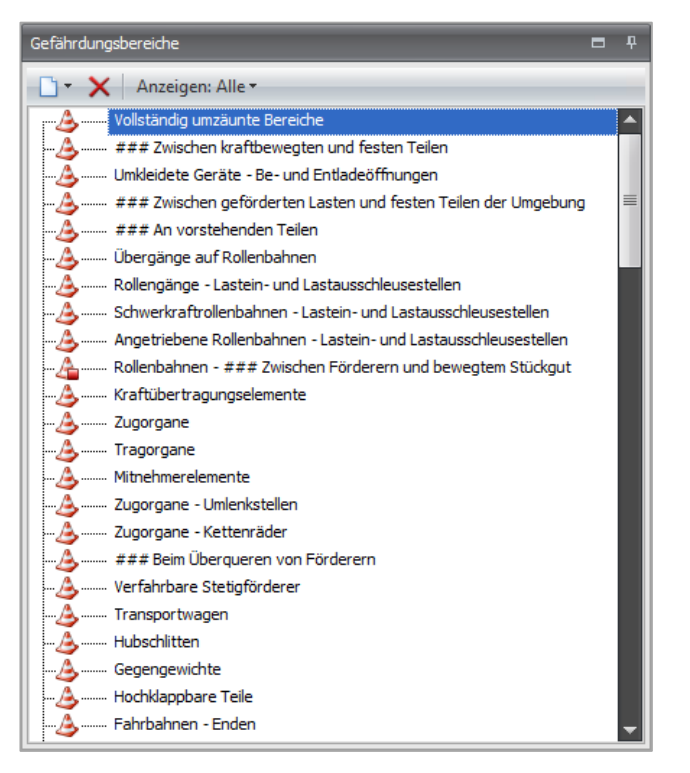

Die mit "###" gekennzeichneten Gefährdungsbereiche bzw. Lebensphasen können aus der Norm heraus keinem konkreten Gefährdungsbereich bzw. keiner konkreten Lebensphase an Ihrer Maschine zugeordnet werden. Die in der Norm geforderten Lösungen zur Risikominderung sind jedoch dennoch im Vorlagenprojekt enthalten.

Sie können, wenn Ihnen an Ihrer Maschine die Parameter bekannt sind, die Texte einfach umbenennen. Sollte eine bestimmte Gefährdung an mehreren Stellen der Maschine vorkommen, kopieren Sie einfach den gesamten Gefährdungsbereich und passen Sie den Text an.

Löschen Sie einfach alle Gefährdungsbereiche, die an Ihrer Maschine nicht vorkommen

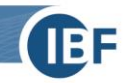

#### <span id="page-11-0"></span>**4.5 Konkrete Anforderungen an durchzuführende Prüfungen**

EN 619 fordert in Abschnitt 6 "allgemeine Betrachtungen" für die erforderlichen Prüfungen zu verschiedenen Zeitzyklen im Produktentstehungsprozess:

#### Sicherstellung der Übereinstimmung mit den Sicherheits-6 und EMV-Anforderungen und/oder Maßnahmen

Da Stetigförderer oder Systeme im Allgemeinen an ihren Einsatzorten montiert werden, sind sowohl im Stadium der Konstruktion und Herstellung als auch im Stadium der Aufstellung und Inbetriebnahme Sicherstellungen vorzunehmen. Vor Inbetriebnahme ist sicherzustellen, dass alle zutreffenden Sicherheitsanforderungen und -maßnahmen dieser Norm angewendet wurden.

Der informative Anhang H fordert: "Die Sicherheitsanforderungen und/oder -maßnahmen der Abschnitte 5 und 7 dieser Norm müssen in Übereinstimmung mit der nachfolgenden Tabelle überprüft werden."

Entsprechend dieser Forderungen wurden vom TÜV für jeden Fördertyp je vier Prüflisten für diese Prüfzeitpunkte entwickelt:

- Prüfliste im Konstruktionsstadium
- Prüfliste im Herstellungsstadium
- Prüfliste im Zusammenbaustadium
- Prüfliste im Stadium der Inbetriebnahme

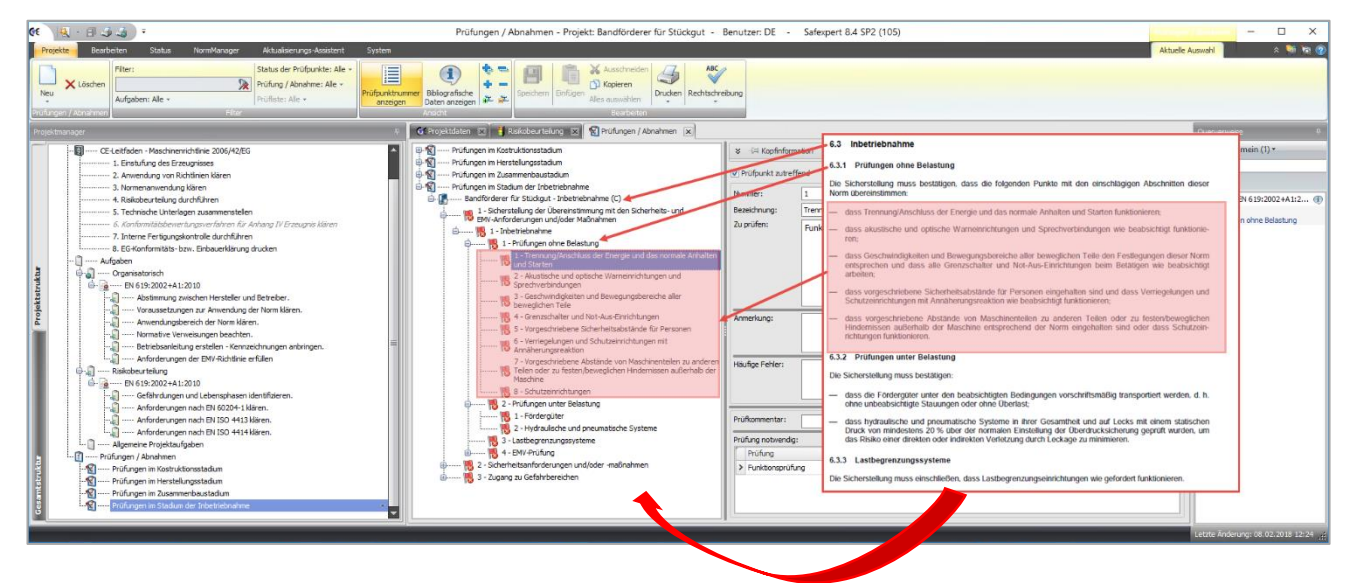

Das Beispiel zeigt, welche "allgemeinen Betrachtungen" aus Abschnitt 6 für einen "Bandförderer" zum Zeitpunkt der "Inbetriebnahme" geprüft werden müssen.

Zu jedem Prüfpunkt wurden Querverweise zu den jeweiligen Normenstellen eingepflegt. Ein Doppelklick auf den Querverweis öffnet die Norm im Volltext an der entsprechenden Stelle.

<span id="page-11-1"></span>Prüfpunkte bezüglich der Betriebsanleitung und Kennzeichnung (aus Abschnitt 7 der Norm) wurden in die Checkliste zur Zusammenstellung der technischen Unterlagen eingearbeitet. Diese Liste ist im Lieferumfang der einzelnen Vorlagenprojekten ebenfalls enthalten (siehe 4.6).

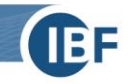

#### <span id="page-12-1"></span>**4.6 Anforderung an die Benutzerinformationen**

EN 619 enthält in Abschnitt 7 konkrete Anforderungen, welche Informationen in einer Betriebsanleitung enthalten sein müssen. Daraus wurde die Liste zur Zusammenstellung der technischen Unterlagen entwickelt, die in den einzelnen Safexpert Vorlagenprojekten enthalten ist:

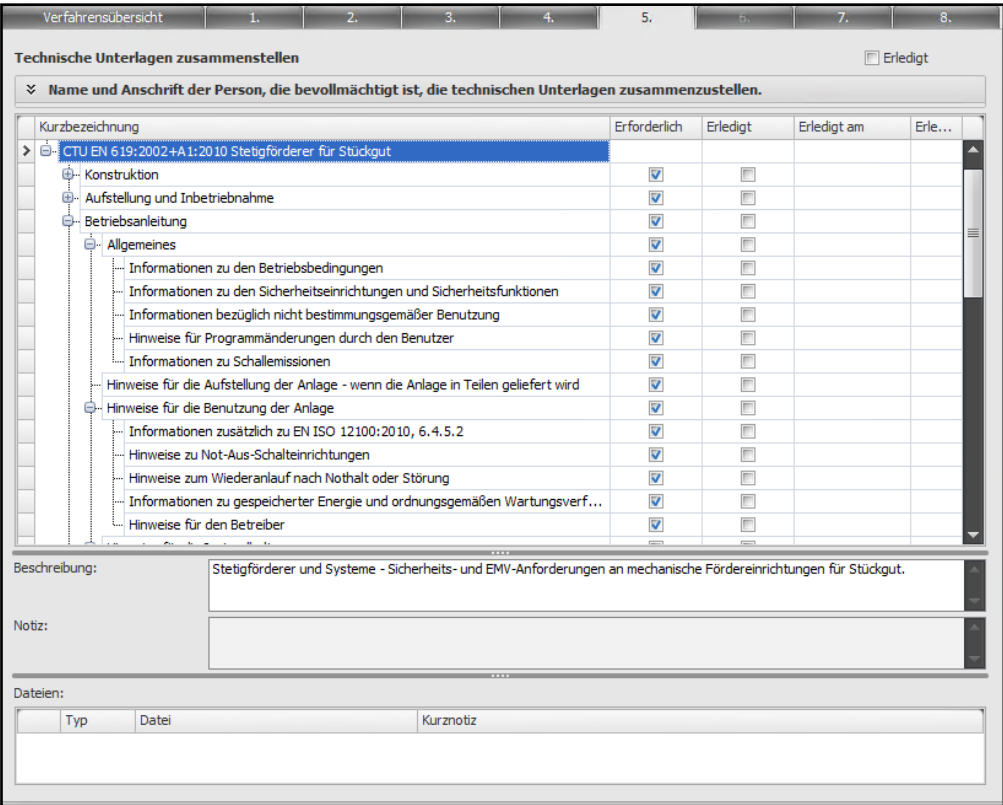

Sollten sich Anforderungen der Norm und der Maschinenrichtlinie decken, werden die Punkte über einen sog. «Global Safexpert Identifier» miteinander verbunden. Damit wird verhindert, dass idente Arbeiten doppelt ausgeführt werden.

Unter «Dateien» können Dokumente, Prüfprotokolle oder Fotos angefügt werden.

## <span id="page-12-0"></span>**5. Was enthält das Vorlagenprojekt noch?**

Register 2 des CE-Leitfadens enthält eine Auflistung der EU-Richtlinien, die im Regelfall für eine rechtskonforme CE-Kennzeichnung beachtet werden müssen:

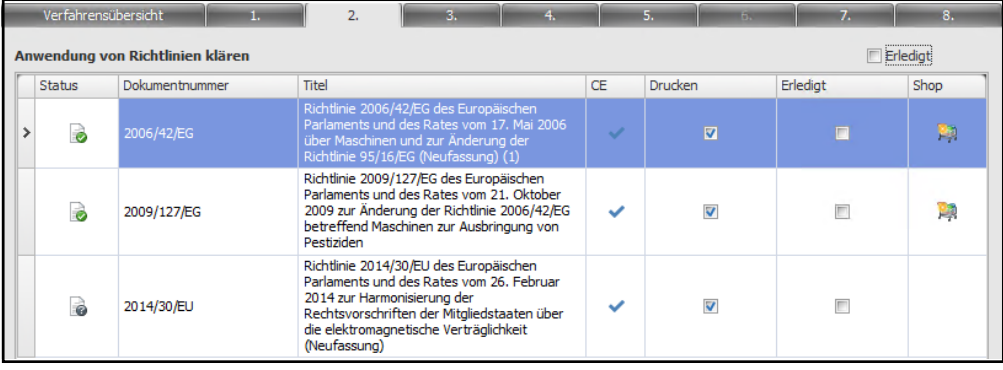

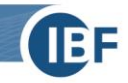

Register 3 des CE-Leitfadens enthält eine Auflistung der, bei der Entwicklung des Vorlagenprojekts angewandten, Normen:

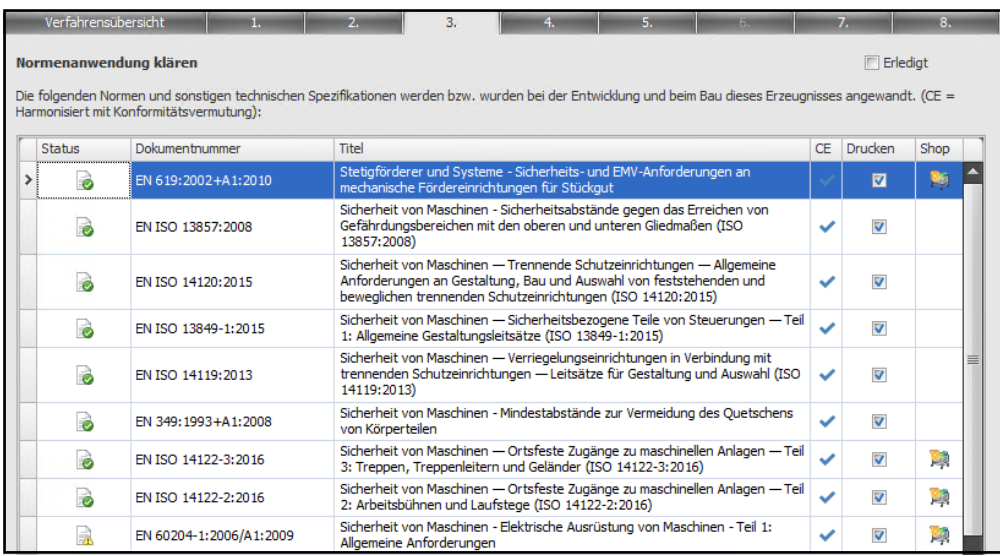

Diese Liste ergibt sich aus den in der Risikobeurteilung verwendeten Normen zur Risikominderung. Sie können die Liste selbstverständlich beliebig anpassen und erweitern.

**Besonders wichtig**: Auch diese Liste wird bei jedem Öffnen des Projekts auf deren Aktualität geprüft!

## <span id="page-13-0"></span>**6. Aktualitätschecks**

Nachdem Sie ein Projekt auf Basis des Vorlagenprojekts angelegt haben und dieses öffnen, prüft Safexpert automatisch, ob die bei der Entwicklung des Vorlagenprojekts angewandten Normen noch aktuell sind.

Damit diese Analyse funktioniert, wurden bei der Entwicklung der Safexpert Vorlagenprojekte zu jeder einzelnen sicherheitstechnischen Lösung die angewandten Normen bzw. Normenabschnitte eingearbeitet:

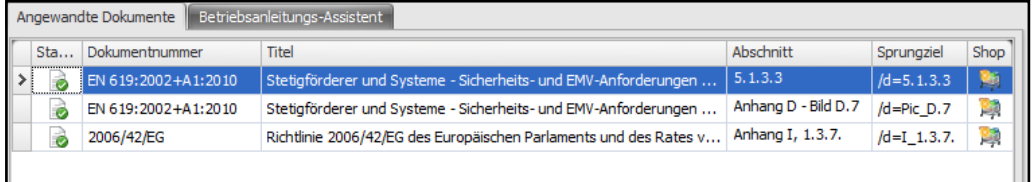

Mit anderen Worten: Safexpert kann auf Basis dieser Daten und der von uns kontinuierlich aktualisierten Daten am Safexpert Live Server täglich prüfen, welche sicherheitstechnischen Lösungen in welchen Projekten nicht mehr dem Stand der Normung entsprechen!

<span id="page-13-1"></span>**Wichtig:** Diese digitalen Analysen erfolgen intern in Ihrem Unternehmen. Alle Projektdaten bleiben in Ihrem Haus (auf Ihrem Server) unter Verschluss. Auch IBF hat keinerlei Zugriff auf diese Daten!

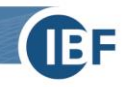

## **7. Normen im Volltext**

Durch einen Doppelklick auf einen Normenlink wird die Norm im Volltext direkt an der korrekten Stelle geöffnet:

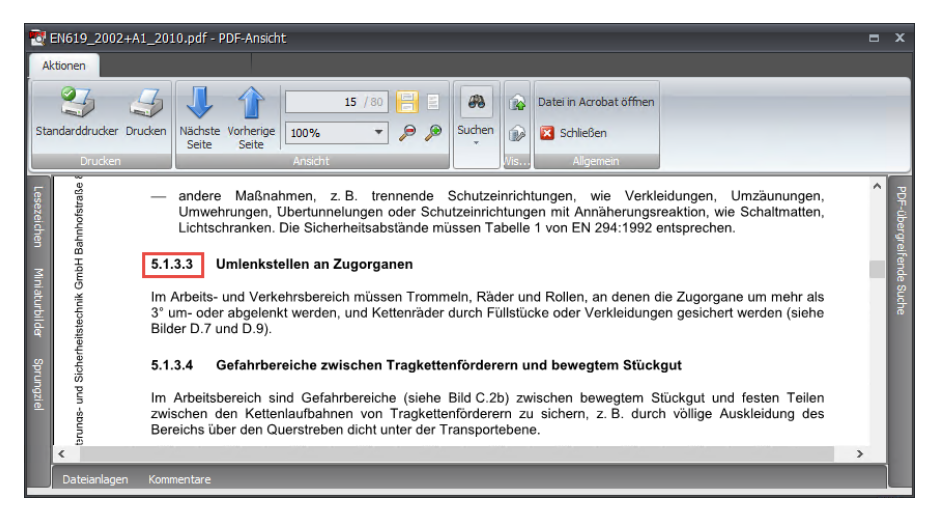

<span id="page-14-0"></span>So steht Ihnen und allen anderen am Produktentstehungsprozess beteiligten Personen das Erfahrungswissen aus Normen jederzeit an einer zentralen Stelle zur Verfügung. Die langwierige Suche nach Normen entfällt. Das Risiko, mit veralteten Normen zu arbeiten, entfällt.

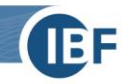

## **8. Typenspezifische Vorlagenprojekte**

Die Safexpert Vorlagenprojekte nach EN 619 sind ein Abbild der Norm. Um den Reifegrad von Vorlagenprojekten zu steigern, ist es zweckmäßig, aus dem Standard Vorlagenprojekt unternehmensspezifische Vorlagenprojekte der verschiedenen Produkttypen Ihres Unternehmens zu erstellen.

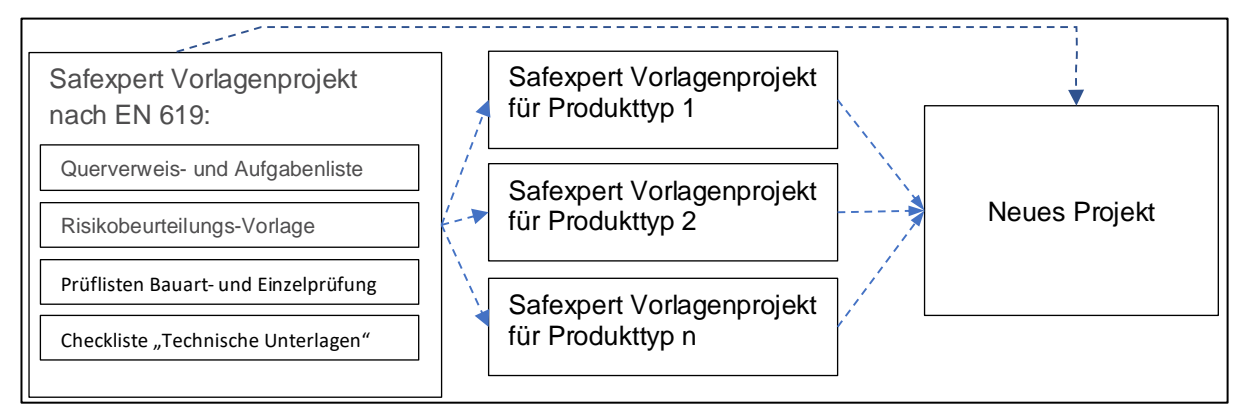

Diese Vorlagenprojekte enthalten dann die tatsächlichen Gefährdungsbereiche, die identifizierten Lebensphasen und die gewählten Lösungen zur Risikominderung. Alle im Standard Vorlagenprojekt verfügbaren Aktualitäts- und Statuschecks stehen selbstverständlich auch in Ihren individuell angepassten Vorlagenprojekten zur Verfügung.

Dies erleichtert auch die Zusammenstellung von Anlagen aus mehreren Modulen. Beachten Sie dazu bitte auch die Ausführungen in unserem Produktvideo unter [www.ibf.at/safexpert-vorlagenprojekte.](http://www.ibf.at/safexpert-vorlagenprojekte)

## <span id="page-15-0"></span>**9. Weitere Informationen und Unterstützung**

In Ergänzung zu den Safexpert Vorlagenprojekten nach EN 619 bieten wir spezielle Schulungen oder Unterstützungsleistungen zur Anwendung oder individuellen Anpassung des Safexpert Vorlagenprojekts an.

Weitere Informationen und eine Übersicht aller weiteren verfügbaren Vorlagenprojekte finden Sie unter

[www.ibf.at/safexpert-vorlagenprojekte](http://www.ibf.at/safexpert-vorlagenprojekte)

Für weitere Informationen stehen wir Ihnen jederzeit gerne zur Verfügung!

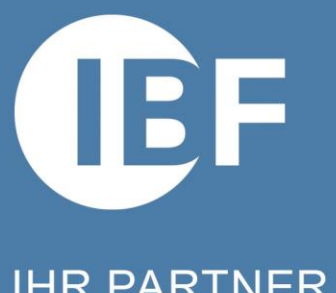

## IHR PARTNER ZUR EFFIZIENTEN CE-KENNZEICHNUNG

Praxis-Software Safexpert | Seminare & Consulting

Österreich/International IBF - Automatisierungs- und Sicherheitstechnik GmbH Vils Tel +43 (0) 56 77 - 53 53 - 0 office@ibf.at, www.ibf.at

**Deutschland IBF Sales & Consulting GmbH** Stuttgart Tel +49 (0) 711 99 594 - 0 office@ibf-sc.de www.ibf-sc.de

**Schweiz IBF Solutions AG** Zürich Tel +41 (0) 44 515 85 50 office@ibf-solutions.ch www.ibf-solutions.ch

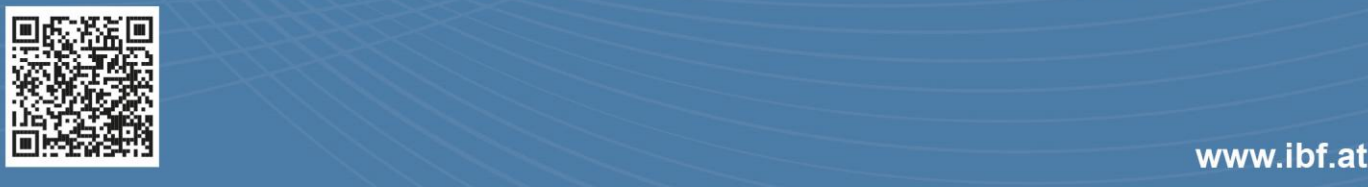